Mit Hilfe dieses Scripts kannst du dir einen Header für ein eigenes Color-Face einbinden.

Leider bietet **40tude Dialog** von sich aus keine Möglichkeit einen Face-Header zu erstellen, also muß das über Umweg per Script geschehen und erfordert ein wenig an Vorbereitungsarbeit. Das Ergebnis sieht dann (bei mir) wie folgt aus:

**X-Face:**

**Face:**

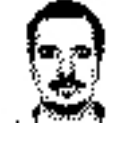

Angezeigt werden können die eingebundenen Faces mit dem Script FaceView .

### **Vorbereitungsarbeiten**

 1. Erstelle dir ein PNG -Bild im Format 48x48 Pixel und einer maximalen Größe von 725 bytes (4 bit Farbtiefe empfohlen).

2. Wandle dieses Bild mit dem Konverter " PNGtoFace" (diesen findest du unter Downloads/Tools

bzw. auf dieser Seite[\) ins B](http://de.wikipedia.org/wiki/Png)ase64-Format um.

 [3. Markiere de](/downloads.html?task=viewcategory&catid=12)n Text und kopiere diesen anschließend mit [Strg]+[C] in die Zwischenablage.

 4. Klicke 40tude Dialog -> Einstellungen -> Server, Identitäten, Signaturen... -> X-Header und erstelle dort einen neuen Header "2Face":

### **AddFaceHeader**

Geschrieben von: Dietmar Vollmeier

Freitag, den 30. Januar 2009 um 11:35 Uhr - Aktualisiert Freitag, den 25. November 2016 um 17:17 Uhr

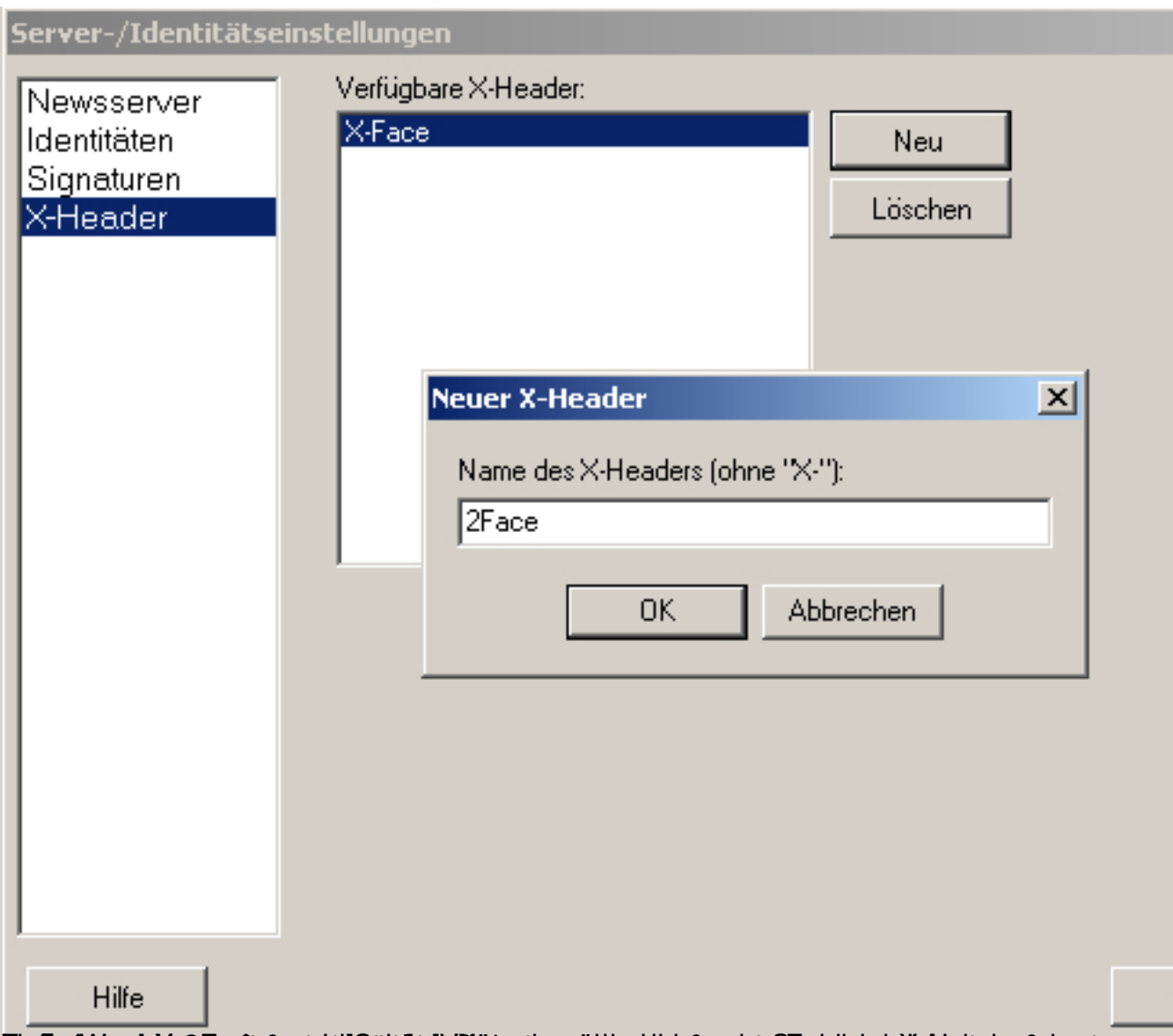

Liste "X-2Face" aus und füge im nebenliegenden Feld den Inhalt aus der Zwischenablage mit 5. Wechsle zu "Identitäten", wähle bei "Standard-X-Header" aus der [Strg]+[V] ein:

 $QK$ 

Freitag, den 30. Januar 2009 um 11:35 Uhr - Aktualisiert Freitag, den 25. November 2016 um 17:17 Uhr

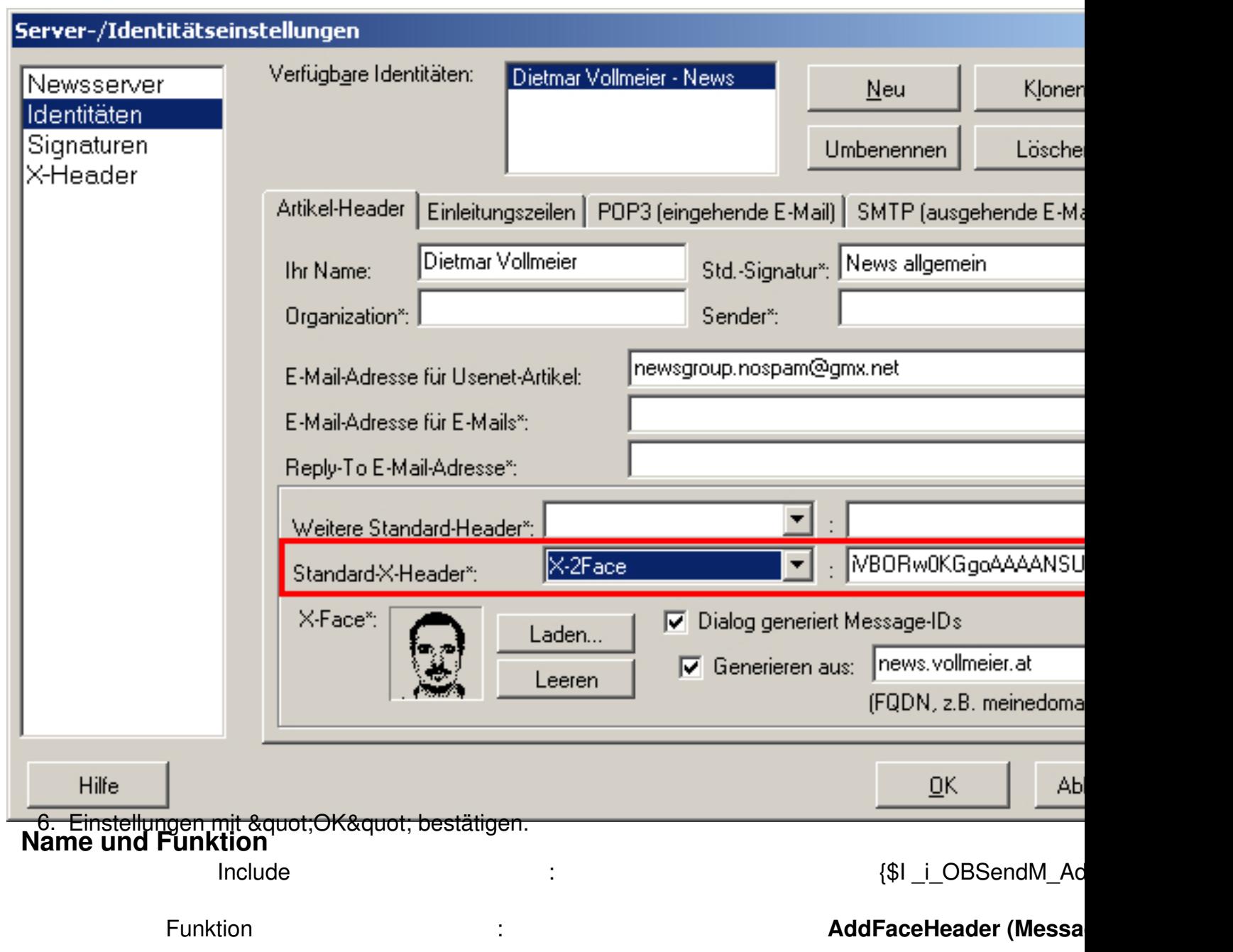

## **Einbindung**

 $\overline{a}$ 

Generelle Infos zur Einbindung von INCLUDE-Files findest du hier.

 Program OnBeforeSendingMessage; {\$I \_i\_OBSendM\_Ad[dFac](/scripte.html?start=2)eHeader} Function OnBeforeSendingMessage( Var Message : TStringlist; Const Servername : String;

### **AddFaceHeader**

Geschrieben von: Dietmar Vollmeier Freitag, den 30. Januar 2009 um 11:35 Uhr - Aktualisiert Freitag, den 25. November 2016 um 17:17 Uhr

Const IsEmail : Boolean ) : Boolean; Begin AddFaceHeader(Message); End; //<br>Function OnBeforeSendingMessage() Begin End. Function OnBeforeSendingMessage()

# **Download**

 $\{$ id file file==23 $\}$ 

{jd\_file file==24}